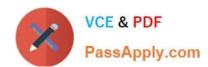

## 70-741<sup>Q&As</sup>

Networking with Windows Server 2016

## Pass Microsoft 70-741 Exam with 100% Guarantee

Free Download Real Questions & Answers PDF and VCE file from:

https://www.passapply.com/70-741.html

100% Passing Guarantee 100% Money Back Assurance

Following Questions and Answers are all new published by Microsoft
Official Exam Center

- Instant Download After Purchase
- 100% Money Back Guarantee
- 365 Days Free Update
- 800,000+ Satisfied Customers

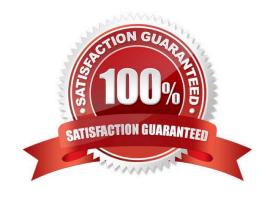

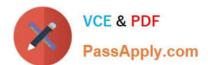

#### **QUESTION 1**

Your network contains an Active Directory domain named adatum.com. The domain contains two servers named Server1 and Server2 that run Windows Server 2016. The domain contains three users named User1, User 2 and User 3. Server 1 has a share named Share1 that has the following configurations.

PresetPathAcl : System.Security.AccessControl.DirectorySecurity ShareState : Online AvailabilityType : NonClustered : FileSystemDirectory ShareType FolderEnumerationMode : AccessBased CachingMode : Manual SmbInstance : Default CATimeout ConcurrentUserLimit : 0 ContinuouslyAvailable False CurrentUsers Description EncryptData : False

The Share permissions for Share1 are configured as shown in Share1 Exhibit.

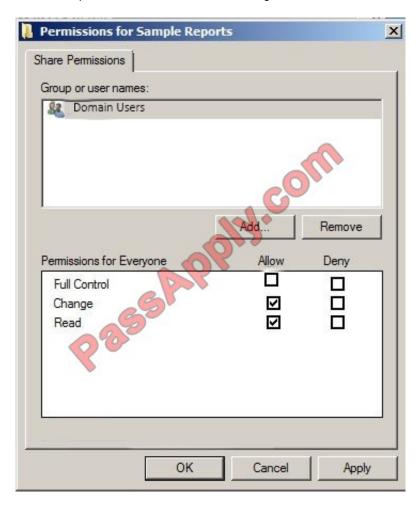

Share1 contains a file named File1.txt. The Advanced Security settings for File1.txt are configured as shown in the

2021 Latest passapply 70-741 PDF and VCE dumps Download

#### File1.txt exhibit.

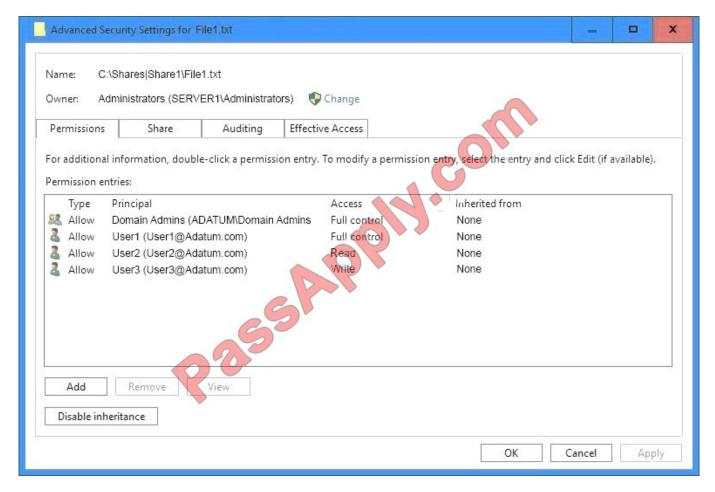

Select the appropriate statement from below. Select Yes if the state is true, otherwise no.

Hot Area:

#### Answer Area

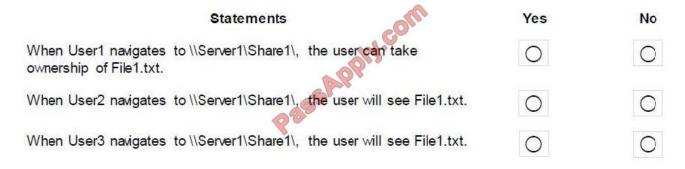

Correct Answer:

2021 Latest passapply 70-741 PDF and VCE dumps Download

#### Answer Area

| Statements                                                                         | Yes | No |
|------------------------------------------------------------------------------------|-----|----|
| When User1 navigates to \\Server1\Share1 the user can take ownership of File1.txt. | 0   | 0  |
| When User2 navigates to \\Server1\Share1 the user will see File1.txt.              | 0   | 0  |
| When User3 navigates to \\Server1\Share1 the user will see File1.txt.              | 0   | 0  |

#### **QUESTION 2**

#### **HOTSPOT**

You have multiple subnets.

On one of the subnets, you install a server named Server1 that runs Windows Server 2016.

Server1 has the following IPv6 addresses:

ff00:e378:8000::63bf:3fff:fdd2

fe80::200:5aee:feaa:20a2 fc00:fdf8:f53b:82e4::53 2000:1516::6c:2348

Which IPv6 address is used when Server1 communicates with different hosts? To answer, select the appropriate options in the answer area.

Hot Area:

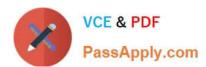

#### Answer Area

When Server1 connects to Internet hosts, the following IP address is used:

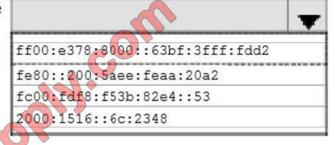

When Server1 connects to hosts on the same subnet, the following IP address is used:

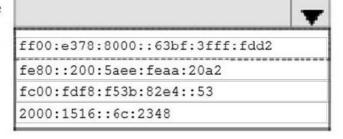

Correct Answer:

#### Answer Area

When Server1 connects to Internet hosts, the following IP address is used:

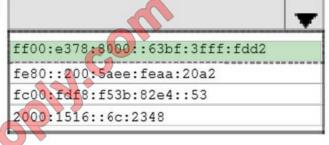

When Server1 connects to hosts on the same subnet, the following IP address is used:

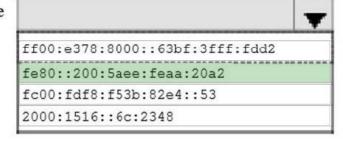

References: https://technet.microsoft.com/pt-pt/library/cc757359(v=ws.10).aspx

#### **QUESTION 3**

# VCE & PDF PassApply.com

### https://www.passapply.com/70-741.html

2021 Latest passapply 70-741 PDF and VCE dumps Download

You have a remote access server named Server1 that runs Windows Server 2016. Server1 has DirectAccess enabled.

You have a proxy server named Server2. All computers on the internet connect to the Internet by using the proxy.

On Server1, you run the command Set-DAClient -ForceTunnel Enabled.

You need to ensure that when a Direct Access client connects to the network, the client accesses all the Internet resources through the proxy.

What should you run on Server1?

- A. Set-DAClient
- B. Set-DnsClientGlobalSetting
- C. Set-DAClientDNSConfiguration
- D. Set-DAEntryPoint

Correct Answer: C

References: https://docs.microsoft.com/en-us/powershell/module/remoteaccess/set-daclientdnsconfiguration?view=win10-ps

#### **QUESTION 4**

DHCP servers centrally manage IP addresses and related information and provide it to clients automatically. This allows you to configure client network settings at a server, instead of configuring them on each client computer. If you want this computer to distribute IP addresses to clients, then configure this computer as a DHCP server. TRUE or FALSE. Can you install the DHCP server role on a Nano server?

A. TRUE

B. FALSE

Correct Answer: B

#### **QUESTION 5**

You have an IP Address Management (IPAM) server named IPAM1 that runs Windows Server 2016. IPAM1 manages 10 DHCP servers.

You need to provide a user with the ability to track which clients receive which IP addresses from DHCP. The solution must minimize administrative privileges.

- A. IPAM MSM Administrators
- B. IPAM ASM Administrators
- C. IPAM IP Audit Administrators
- D. IPAM User

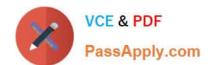

2021 Latest passapply 70-741 PDF and VCE dumps Download

Correct Answer: C

References: https://technet.microsoft.com/en-us/library/jj878348(v=ws.11).aspx

#### **QUESTION 6**

You have a Hyper-V server named Server1 that runs Windows Server 2016. Server1 has an IP address of 192.168.1.78. Server1 has a container named Container1 that hosts a web application on port 84. Container1 has an IP address of

172.16.5.6. Container1 has a port mapping from port 80 on Server1 to port 84 on Container1. You have a server named Server2 that has an IP address of 192.168.1.79, You need to connect to the web application from Server2. To which IP address and port should you connect?

A. 172.16.5.6:80

B. 192.168.1.78:80

C. 172.16.5.6:84

D. 192.168.1.78:84

Correct Answer: B

#### **QUESTION 7**

After you answer a question in this section, you will NOT be able to return to it. As a result, these questions will not appear in the review screen.

You have a Hyper-V host named Server1 that hosts a virtual machine named VM1. Server1 and VM1 run Windows Server 2016. The settings for VM1 are configured as shown in the exhibit below.

2021 Latest passapply 70-741 PDF and VCE dumps Download

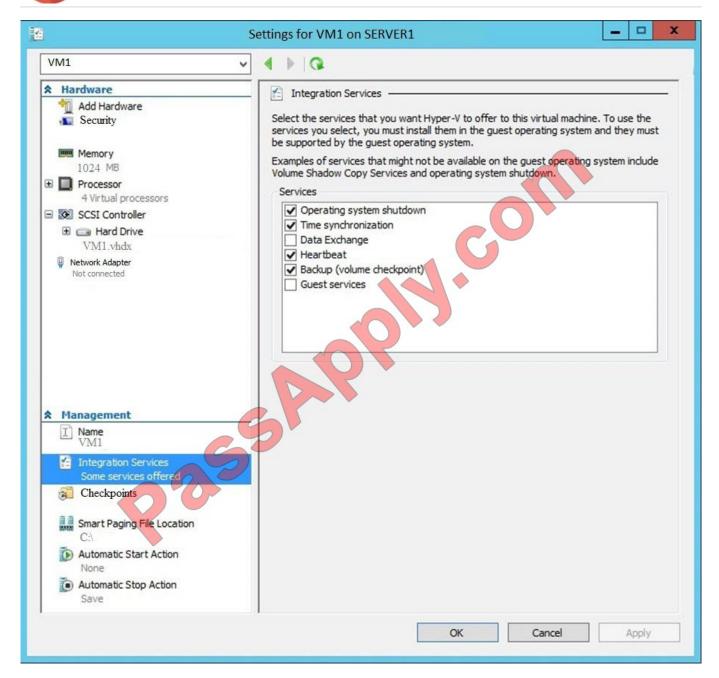

You need to ensure that you can use the Copy-VMFile cmdlet on Server1 to copy files from VM1.

Solution: You enable the Guest Service integration service for VM1.

Does this meet the goal?

A. YES

B. NO

Correct Answer: A

# VCE & PDF PassApply.com

#### https://www.passapply.com/70-741.html

2021 Latest passapply 70-741 PDF and VCE dumps Download

#### **QUESTION 8**

After you answer a question in this section, you will NOT be able to return to it. As a result, these questions will not appear in the review screen.

You have a Hyper-V host named Server 1. Server1 connects to your corporate network. Server1 has the virtual switches configured as shown in the following table.

| Virtual switch name | Virtual switch type |
|---------------------|---------------------|
| Private1            | Private             |
| Internal1           | Internal            |
| External1           | External            |

Server1 has two virtual machines named VM1 and VM2 that run Windows Server 2016. VM1 connects to Private1. VM2 has two network adapters.

You need to ensure that VM1 connects to the corporate network by using NAT.

Solution: You connect VM2 to Private1 and External1. You install the Remote Access server on VM2, and you configure NAT in the Routing and Remote Access console. You configure VM1 to use VM2 as the default gateway.

Does this meet the goal?

A. Yes

B. No

Correct Answer: A

#### **QUESTION 9**

You have a server named Server1 that runs Windows Server 2016. Server1 is located on the perimeter network, and only inbound TCP port 443 is allowed to connect Server1 from the Internet.

You install the Remote Access server role on Server1.

You need to configure Server1 to accept VPN connections over port 443.

Which VPN protocol should you use?

A. PPTP

B. SSTP

C. L2TP

D. IKEv2

Correct Answer: B

https://technet.microsoft.com/en-us/library/dd458955(v=ws.10).aspx

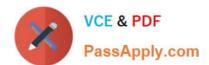

#### **QUESTION 10**

#### **HOTSPOT**

You have an IP Filters Network Policy Server (NPS) template that is used by an NPS policy. The IP filters are configured as shown in the following exhibit.

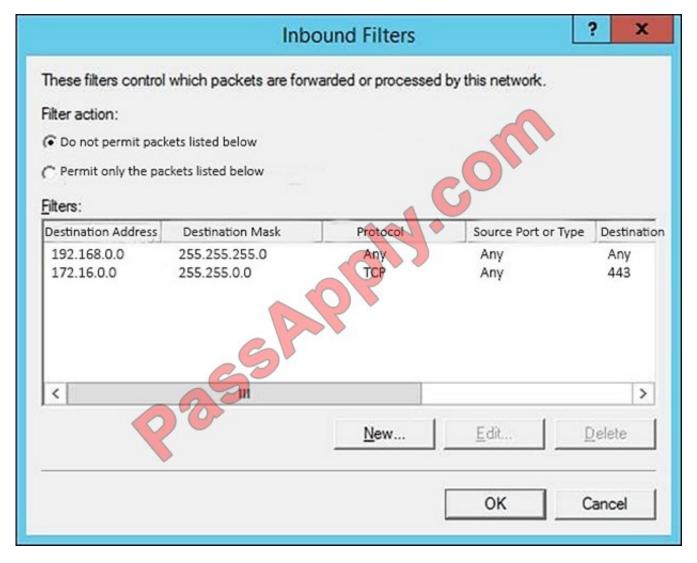

Use the drop-down menus to select the answer choice that completes each statement based on the information presented in the graphic.

NOTE: each correct selection is worth one point.

Hot Area:

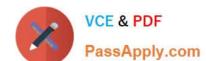

2021 Latest passapply 70-741 PDF and VCE dumps Download

#### **Answer Area**

[answer choice] packets destined for a server that has an IP address of 172.16.55.11 and a subnet mask of 255.255.255.0 will be allowed to connect to port 443.

All TCP UDP

TCP packets destined for a server that has an IP address of 192.168.10.100 and a subnet mask of 255.255.0.0 will be [answer choice].

allowed to connect to any port allowed to connect to port 443 only rejected

Correct Answer:

#### Answer Area

[answer choice] packets destined for a server that has an IP address of 172.16.55.11 and a subnet mask of 255.255.255.0 will be allowed to connect to port 443.

All TCP UDP

TCP packets destined for a server that has an IP address of 192.168.10.100 and a subnet mask of 255.255.0.0 will be [answer choice].

allowed to connect to any port allowed to connect to port 443 only rejected

#### **QUESTION 11**

Note: This question is part of a series of questions that present the same scenario. Each question in the series contains a unique solution that might meet the stated goals. Some question sets might have more than one correct solution, while

others might not have a correct solution.

After you answer a question in this section, you will NOT be able to return to it. As a result, these questions will not appear in the review screen.

You have a Hyper-V host named Server 1. The network adapters on Server1 have single root I/O virtualization (SR-IOV) enabled.

Server1 hosts a virtual machine named VM1 that runs Windows Server 2016.

You need to identify whether SR-IOV is used by VM1.

Solution: You sign in to VM1. You view the properties of the network connections.

Does this meet the goal?

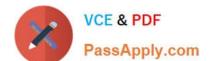

#### https://www.passapply.com/70-741.html 2021 Latest passapply 70-741 PDF and VCE dumps Download

A. Yes

B. No

Correct Answer: B

#### **QUESTION 12**

You have a DHCP server named Server1.

Server1 has an IPv4 scope that serves 75 client computers that run Windows 10.

When you review the address leases in the DHCP console, you discover several leases for devices that you do not recognize.

You need to ensure that only the 75 Windows 10 computers can obtain a lease from the scope.

What should you do?

- A. Run the Add-DhcpServerv4ExclusionRange cmdlet.
- B. Create and enable a DHCP filter.
- C. Create a DHCP policy for the scope.
- D. Run the Add-DhcpServerv4OptionDefinition cmdlet.

Correct Answer: C

References: https://technet.microsoft.com/en-us/library/jj590721(v=wps.630).aspx

Latest 70-741 Dumps

<u>70-741 PDF Dumps</u>

70-741 Braindumps

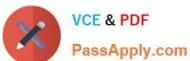

To Read the Whole Q&As, please purchase the Complete Version from Our website.

## Try our product!

100% Guaranteed Success

100% Money Back Guarantee

365 Days Free Update

**Instant Download After Purchase** 

24x7 Customer Support

Average 99.9% Success Rate

More than 800,000 Satisfied Customers Worldwide

Multi-Platform capabilities - Windows, Mac, Android, iPhone, iPod, iPad, Kindle

We provide exam PDF and VCE of Cisco, Microsoft, IBM, CompTIA, Oracle and other IT Certifications. You can view Vendor list of All Certification Exams offered:

https://www.passapply.com/allproducts

## **Need Help**

Please provide as much detail as possible so we can best assist you. To update a previously submitted ticket:

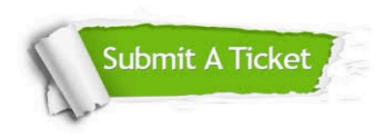

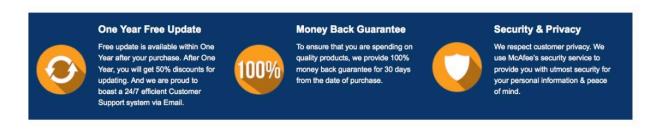

Any charges made through this site will appear as Global Simulators Limited.

All trademarks are the property of their respective owners.

Copyright © passapply, All Rights Reserved.